## **Szenen für Beleuchtung einstellen:**

Beleuchtungsszene = Aktion in einer Expertenregel, die im Laufe einer einstellbaren Dauer mit einem Leuchtmittel die Lichtverhältnisse bei einem Sonnenaufgang oder bei einem Sonnenuntergang simuliert.

- 1. Öffne die **SMART HOME** by hornbach App oder die Webanwendung unter www.smarthomebyhornbach.ch
- 2. Klicke auf das Plus-Symbol in der Ecke oben rechts und nachfolgend auf den Begriff «Regel».
- 3. Erstelle eine neue Expertenregel.

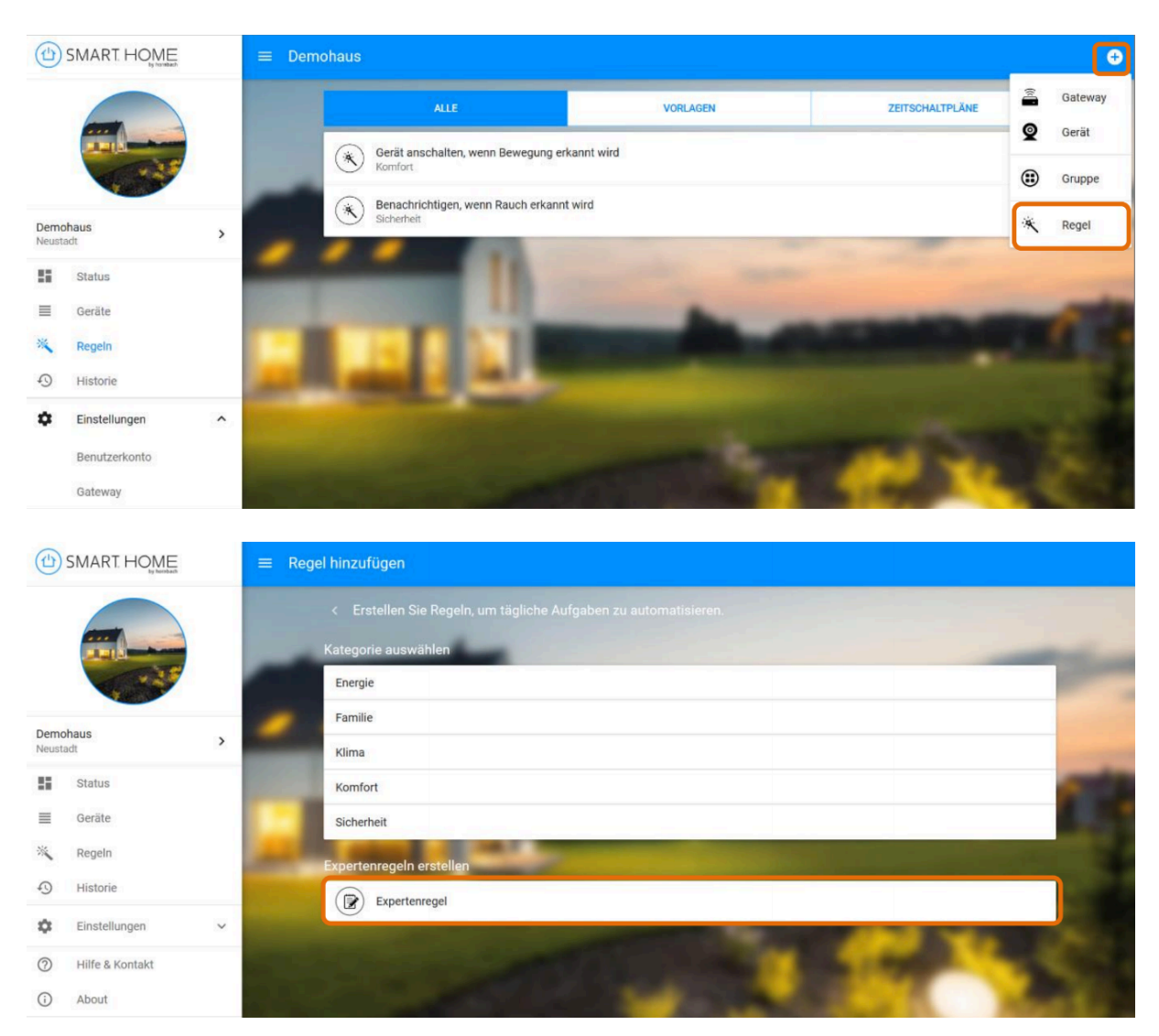

4. Vergebe den gewünschten Namen für die neue Expertenregel. Der Name der Regel ist auch der Inhalt der Push-Benachrichtigung, falls Du dies im DANN-Block auswählst.

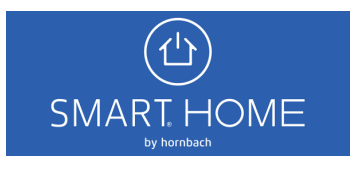

5. Wähle aus verschiedenen WENN Bedingungen und DANN Aktionen.

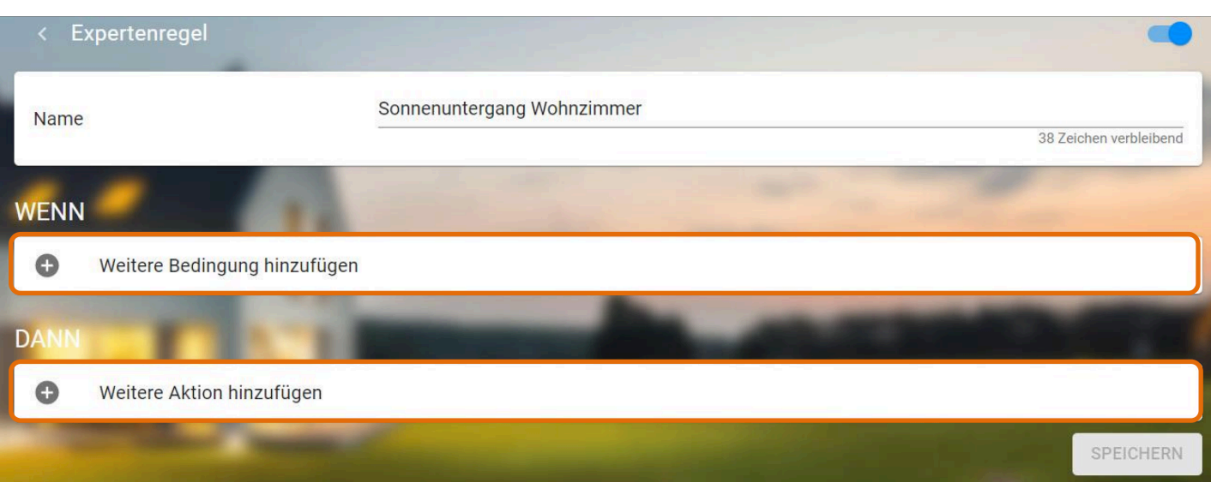

6. Wähle zuerst den gewünschten Auslöser der Beleuchtungsszene aus. Klicke auf den Begriff «Gerät», «Zeitpunkt» oder «Gateway». Auch die von Dir erstellten Gruppen werden unter «Gerät» aufgelistet.

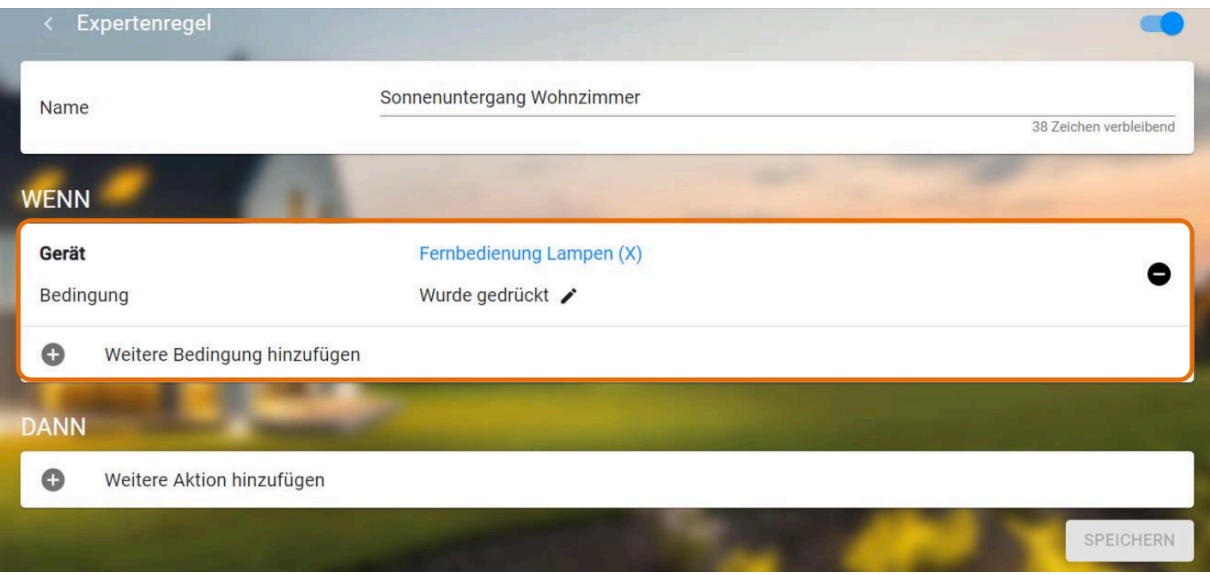

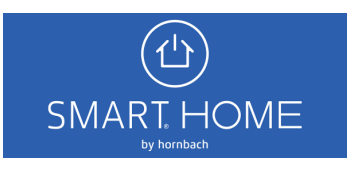

7. Wähle «Gerät» aus und anschliessend das gewünschte Leuchtmittel. Du kannst jetzt die gewünschte Aktion, z. B. «Sonnenuntergang für Dauer» auswählen und anschliessend die Dauer einstellen. Klicke zuletzt auf «SPEICHERN».

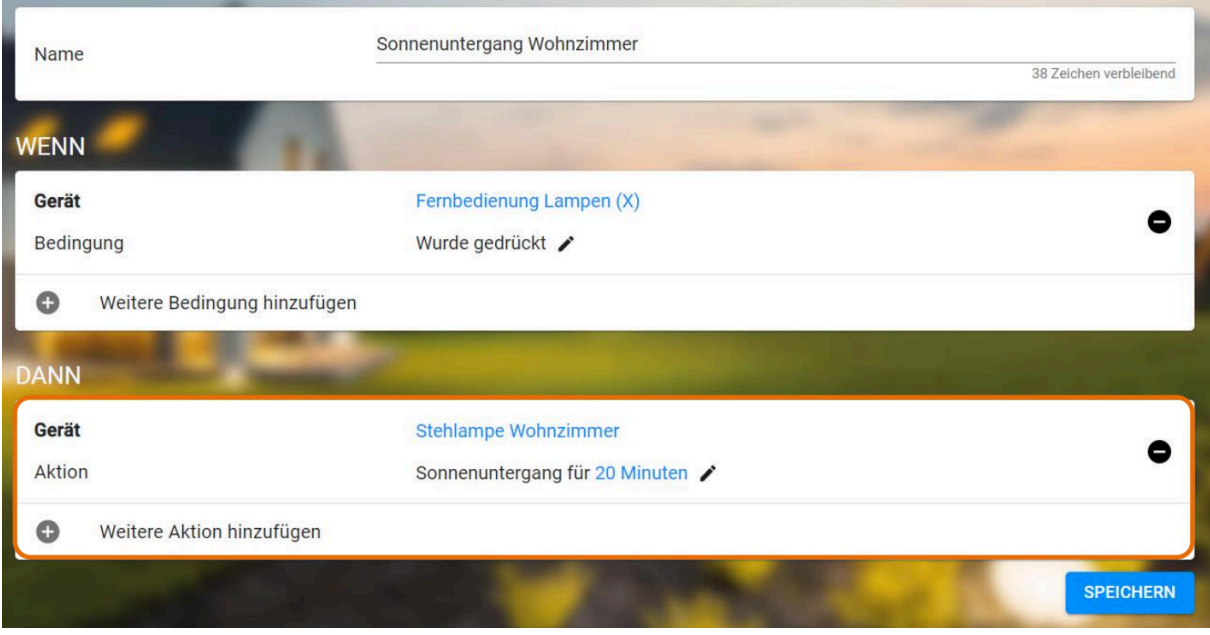

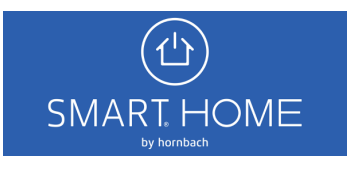